# CS+ RH850 コンパイラ CC-RH V1.02.00 への バージョンアップのお知らせ

RH850 コンパイラ CC-RH を V1.01.00 から V1.02.00 にリビジョンアップしました。

# 1. リビジョンアップ内容

ルネサス エレクトロニクス株式会社の下記のツールニュースの「リビジョンアップ内容」を 参照してください。

「CS+ RH850 コンパイラ CC-RH V1.02.00 へのバージョンアップのお知らせ」

[https://www.renesas.com/ja-jp/search/keyword-search.html#genre=document&q=150301tn1\\_j](https://www.renesas.com/ja-jp/search/keyword-search.html#genre=document&q=150301tn1_j)

# 2. アップデート方法

無償でオンラインアップデートできます。以下のいずれかの方法でアップデートしてください。

#### 2.1 CS+ V3.00.00 以降を使用している場合

 (1)アップデートマネージャを使用する スタートメニューから プログラム -> Renesas Electronics CS+ を選択し、 アップデートマネージャを起動してアップデートする。

注意: ラピッドスタートを有効にして CS+を起動している場合は、

 CS+を一旦終了した後にアップデートマネージャを起動して ください。 ラピッドスタートにより CS+が Windows 上の通知領域 (タスク トレイ) 内に常駐している場合は、エラーが発生し、以下の メッセージが表示されます。

M0120001

---------------------

"CS+W.exe"

が起動中のため、インストールは中断されました。

次回ツール起動時に再開されます。

---------------------

(2)Web からインストーラをダウンロードする

 以下のルネサス エレクトロニクス株式会社のダウンロードサイトから CS+ CC-RH V1.02.00 をダウンロードしてインストールする。

<https://www.renesas.com/ja-jp/products/software-tools/tools/ide/csplus.html#downloads>

# 2.2 CubeSuite+ V2.00.00~V2.02.00 を使用している場合

 (1)アップデートマネージャを使用する 2.1(1)と同じ方法でアップデートする。 (2)Web からインストーラをダウンロードする

 以下のルネサス エレクトロニクス株式会社のダウンロードサイトから 無償評価版 CS+ V3.00.00 をダウンロードしインストールする。 その後に CS+ CC-RH V1.02.00 をダウンロードしてインストールする。

<https://www.renesas.com/ja-jp/products/software-tools/tools/ide/csplus.html#downloads>

# 3. アップデート対象製品

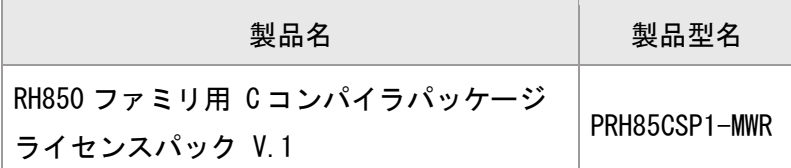

# ©株式会社 日立超LSIシステムズ

(c) Hitachi ULSI Systems Co., Ltd. 1995,2016. All rights reserved.